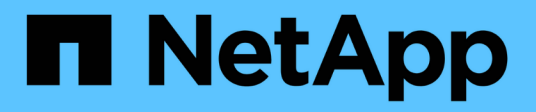

## **Manos a la obra** ONTAP 9

NetApp April 24, 2024

This PDF was generated from https://docs.netapp.com/eses/ontap/networking/networking\_reference.html on April 24, 2024. Always check docs.netapp.com for the latest.

# **Tabla de contenidos**

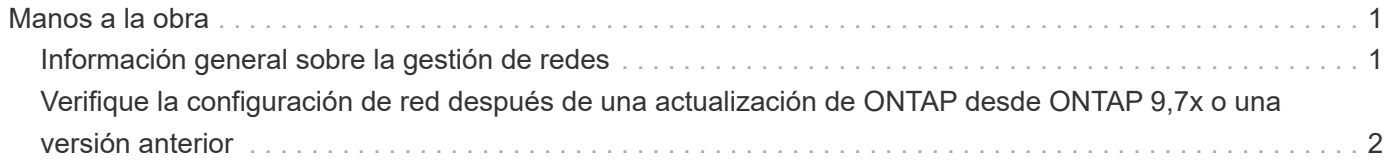

# <span id="page-2-0"></span>**Manos a la obra**

# <span id="page-2-1"></span>**Información general sobre la gestión de redes**

Puede usar la siguiente información para realizar administración básica de redes de almacenamiento mediante System Manager o la CLI. Es posible configurar puertos de red físicos y virtuales (VLAN y grupos de interfaces), crear LIF mediante IPv4 e IPv6, gestionar servicios de enrutamiento y resolución de hosts en clústeres, utilizar el equilibrio de carga para optimizar el tráfico de red y supervisar un clúster mediante SNMP.

A menos que se indique lo contrario, los procedimientos de la CLI se aplican a todas las versiones de ONTAP 9.

Para comprender el impacto de las funciones de red disponibles con cada versión de ONTAP 9, consulte la ["Notas de la versión de ONTAP"](https://docs.netapp.com/es-es/ontap/release-notes/index.html).

A partir de ONTAP 9.8, puede usar System Manager para mostrar un gráfico que muestra los componentes y la configuración de la red. A partir de ONTAP 9,12, puede ver la asociación de LIF y subred en la cuadrícula Interfaces de red. Si utiliza el administrador de sistemas clásico (disponible solo en ONTAP 9,7 y versiones anteriores), consulte ["Gestión de la red".](https://docs.netapp.com/us-en/ontap-sm-classic/online-help-96-97/concept_managing_network.html)

La nueva función de visualización de red permite a los usuarios ver la ruta de conexiones de red entre hosts, puertos, SVM, volúmenes, etc. en una interfaz gráfica.

El gráfico aparece cuando selecciona **Red > Descripción general** o cuando selecciona En la sección **Red** del tablero de mandos.

En el gráfico se muestran las siguientes categorías de componentes:

- Hosts
- Puertos de almacenamiento
- Interfaces de red
- Máquinas virtuales de almacenamiento
- Componentes de acceso a datos

Cada sección muestra detalles adicionales que puede pasar el ratón sobre o seleccionar para realizar tareas de configuración y gestión de la red.

## **Ejemplos**

A continuación se muestran algunos ejemplos de las muchas maneras en que puede interactuar con el gráfico para ver detalles sobre cada componente o iniciar acciones para administrar su red:

- Haga clic en un host para ver su configuración: Los puertos, las interfaces de red, las VM de almacenamiento y los componentes de acceso a datos asociados a él.
- Pase el ratón por la cantidad de volúmenes de una máquina virtual de almacenamiento para seleccionar un volumen para ver sus detalles.
- Seleccione una interfaz de iSCSI para ver el rendimiento durante la última semana.
- Haga clic en i junto a un componente para iniciar acciones para modificar ese componente.
- Determine rápidamente dónde pueden ocurrir los problemas en la red, indicado por una "X" junto a componentes que no son sanos.

### **Vídeo sobre visualización de red de System Manager**

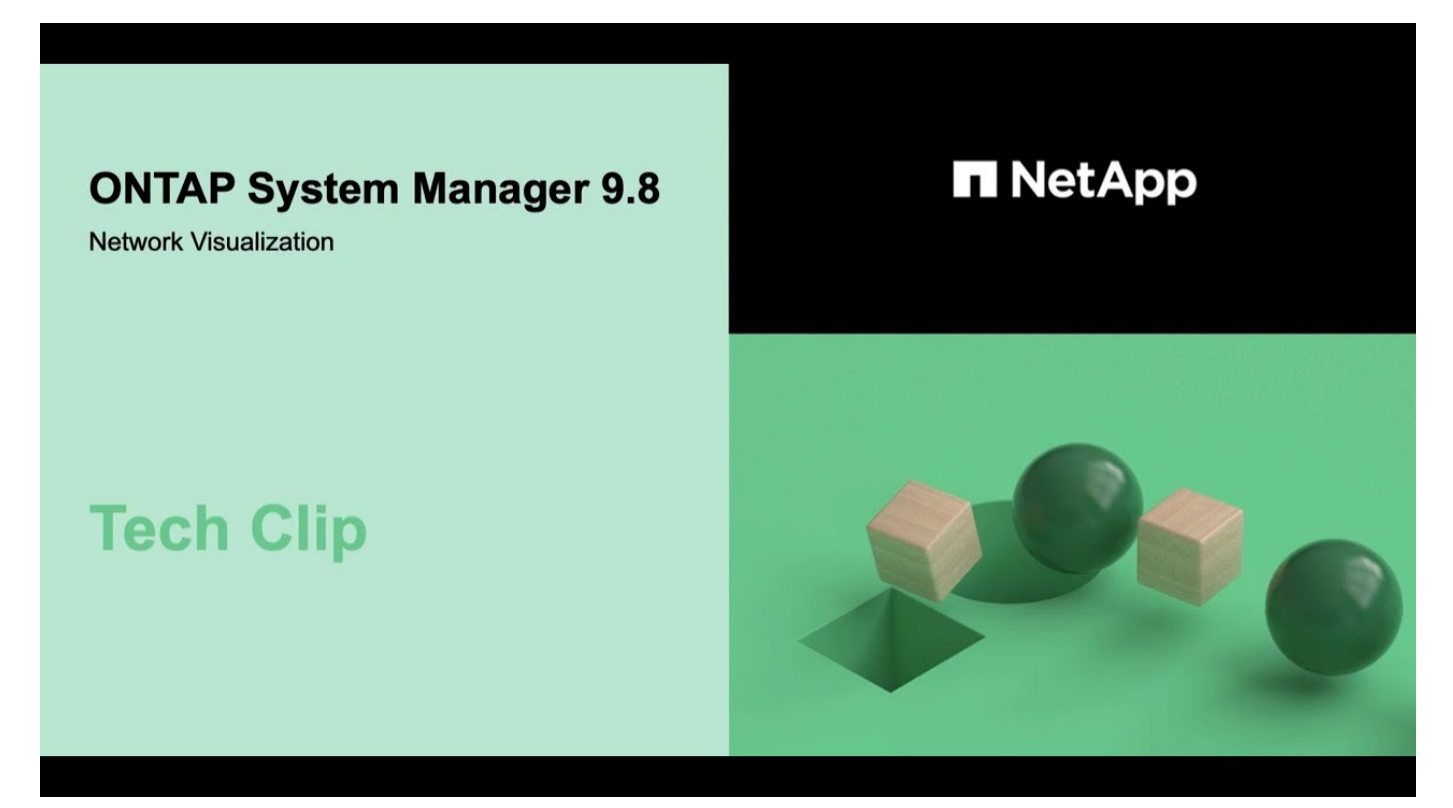

## <span id="page-3-0"></span>**Verifique la configuración de red después de una actualización de ONTAP desde ONTAP 9,7x o una versión anterior**

Después de realizar una actualización desde ONTAP 9,7x o anterior a ONTAP 9,8 o posterior, debe verificar la configuración de red. Después de la actualización, ONTAP supervisa automáticamente la accesibilidad de la capa 2.

### **Paso**

1. Compruebe que cada puerto tiene accesibilidad al dominio de retransmisión esperado:

network port reachability show -detail

El resultado del comando contiene resultados de accesibilidad. Use el árbol de decisión y la tabla siguientes para comprender los resultados de la accesibilidad (estado de la accesibilidad) y determinar qué hacer, si es que hay algo, a continuación.

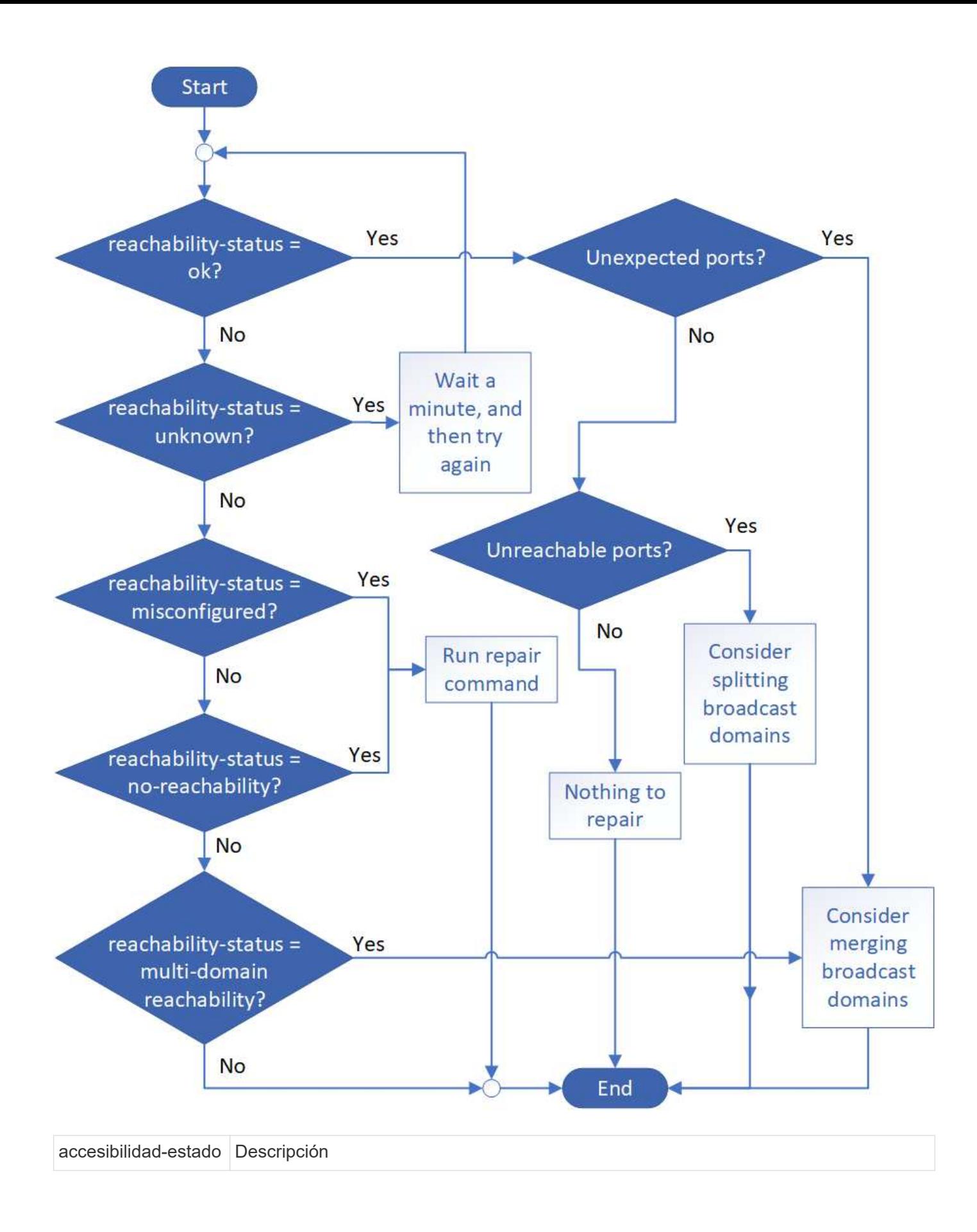

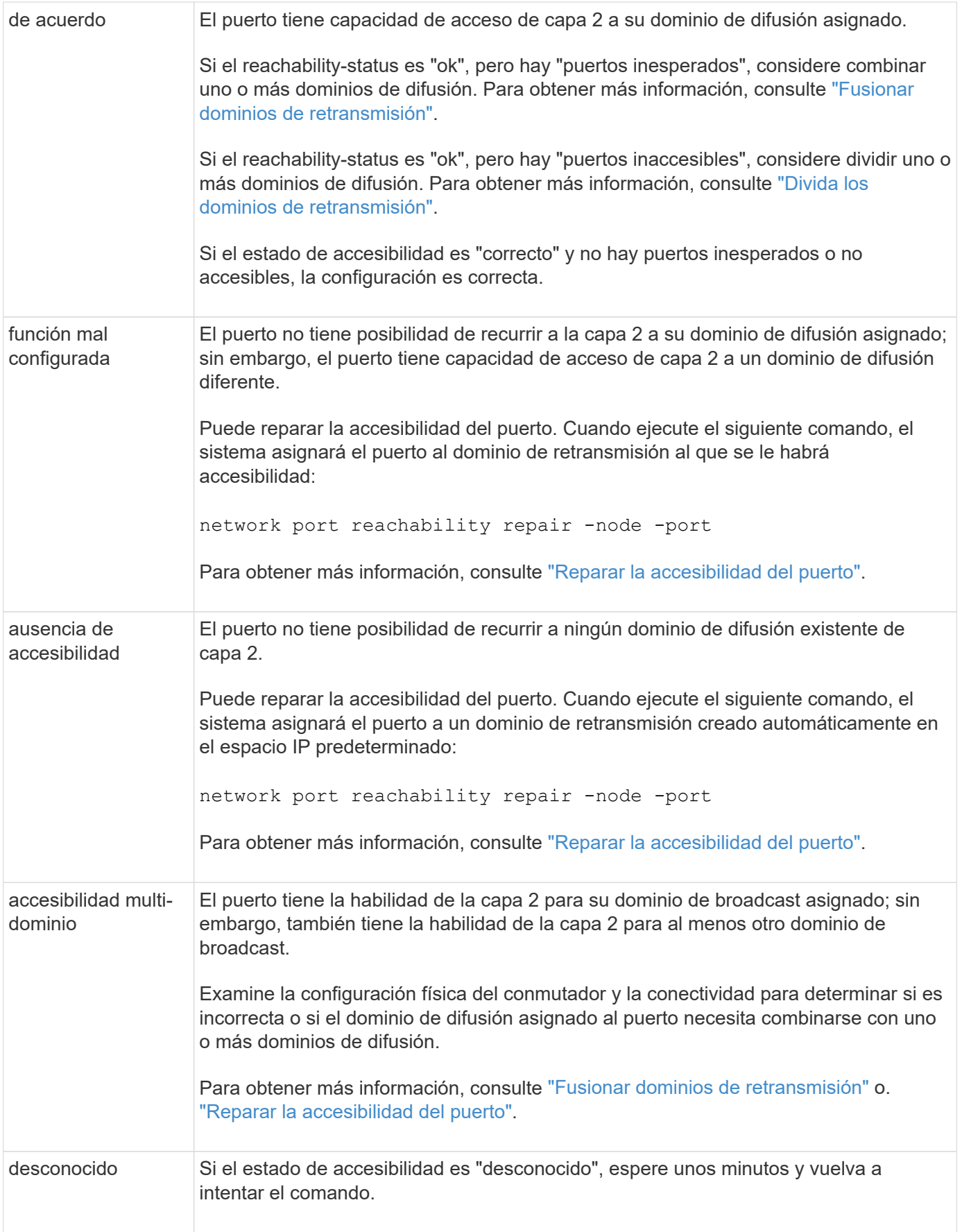

Después de reparar un puerto, necesita comprobar y resolver las LIF y VLAN desplazadas. Si el puerto era parte de un grupo de interfaces, también necesita comprender lo que ha sucedido con ese grupo de

interfaces. Para obtener más información, consulte ["Reparar la accesibilidad del puerto".](https://docs.netapp.com/es-es/ontap/networking/repair_port_reachability.html)

#### **Información de copyright**

Copyright © 2024 NetApp, Inc. Todos los derechos reservados. Imprimido en EE. UU. No se puede reproducir este documento protegido por copyright ni parte del mismo de ninguna forma ni por ningún medio (gráfico, electrónico o mecánico, incluidas fotocopias, grabaciones o almacenamiento en un sistema de recuperación electrónico) sin la autorización previa y por escrito del propietario del copyright.

El software derivado del material de NetApp con copyright está sujeto a la siguiente licencia y exención de responsabilidad:

ESTE SOFTWARE LO PROPORCIONA NETAPP «TAL CUAL» Y SIN NINGUNA GARANTÍA EXPRESA O IMPLÍCITA, INCLUYENDO, SIN LIMITAR, LAS GARANTÍAS IMPLÍCITAS DE COMERCIALIZACIÓN O IDONEIDAD PARA UN FIN CONCRETO, CUYA RESPONSABILIDAD QUEDA EXIMIDA POR EL PRESENTE DOCUMENTO. EN NINGÚN CASO NETAPP SERÁ RESPONSABLE DE NINGÚN DAÑO DIRECTO, INDIRECTO, ESPECIAL, EJEMPLAR O RESULTANTE (INCLUYENDO, ENTRE OTROS, LA OBTENCIÓN DE BIENES O SERVICIOS SUSTITUTIVOS, PÉRDIDA DE USO, DE DATOS O DE BENEFICIOS, O INTERRUPCIÓN DE LA ACTIVIDAD EMPRESARIAL) CUALQUIERA SEA EL MODO EN EL QUE SE PRODUJERON Y LA TEORÍA DE RESPONSABILIDAD QUE SE APLIQUE, YA SEA EN CONTRATO, RESPONSABILIDAD OBJETIVA O AGRAVIO (INCLUIDA LA NEGLIGENCIA U OTRO TIPO), QUE SURJAN DE ALGÚN MODO DEL USO DE ESTE SOFTWARE, INCLUSO SI HUBIEREN SIDO ADVERTIDOS DE LA POSIBILIDAD DE TALES DAÑOS.

NetApp se reserva el derecho de modificar cualquiera de los productos aquí descritos en cualquier momento y sin aviso previo. NetApp no asume ningún tipo de responsabilidad que surja del uso de los productos aquí descritos, excepto aquello expresamente acordado por escrito por parte de NetApp. El uso o adquisición de este producto no lleva implícita ninguna licencia con derechos de patente, de marcas comerciales o cualquier otro derecho de propiedad intelectual de NetApp.

Es posible que el producto que se describe en este manual esté protegido por una o más patentes de EE. UU., patentes extranjeras o solicitudes pendientes.

LEYENDA DE DERECHOS LIMITADOS: el uso, la copia o la divulgación por parte del gobierno están sujetos a las restricciones establecidas en el subpárrafo (b)(3) de los derechos de datos técnicos y productos no comerciales de DFARS 252.227-7013 (FEB de 2014) y FAR 52.227-19 (DIC de 2007).

Los datos aquí contenidos pertenecen a un producto comercial o servicio comercial (como se define en FAR 2.101) y son propiedad de NetApp, Inc. Todos los datos técnicos y el software informático de NetApp que se proporcionan en este Acuerdo tienen una naturaleza comercial y se han desarrollado exclusivamente con fondos privados. El Gobierno de EE. UU. tiene una licencia limitada, irrevocable, no exclusiva, no transferible, no sublicenciable y de alcance mundial para utilizar los Datos en relación con el contrato del Gobierno de los Estados Unidos bajo el cual se proporcionaron los Datos. Excepto que aquí se disponga lo contrario, los Datos no se pueden utilizar, desvelar, reproducir, modificar, interpretar o mostrar sin la previa aprobación por escrito de NetApp, Inc. Los derechos de licencia del Gobierno de los Estados Unidos de América y su Departamento de Defensa se limitan a los derechos identificados en la cláusula 252.227-7015(b) de la sección DFARS (FEB de 2014).

#### **Información de la marca comercial**

NETAPP, el logotipo de NETAPP y las marcas que constan en <http://www.netapp.com/TM>son marcas comerciales de NetApp, Inc. El resto de nombres de empresa y de producto pueden ser marcas comerciales de sus respectivos propietarios.